# R E L E A S E N O T E S **G r e e n R A D I U S U P D A T E v 5 . 1 . 6 . 6**

RELEASE DATE **S E P T E M B E R 2 9 , 2 0 2 3**

#### **N O T E S**

- a. This GreenRADIUS update can only be applied to v5.1.1.1 or later.
- b. A minimum of 4GB RAM is recommended for this update to be applied successfully.
- c. Before applying updates, we recommend creating a snapshot of the GreenRADIUS VM in your virtualization server environment that can act as a backup.
- d. The update process may take about 10 to 15 minutes, and processing of authentication requests may be affected for some time during this process.

#### **V U L N E R A B I L I T I E S P A T C H E D**

- 1. USN-6260-1 Linux kernel vulnerabilities (AWS)
- 2. USN-6339-1 Linux kernel vulnerabilities
- 3. USN-6355-1 GRUB2 vulnerabilities

(AWS)

- 4. USN-6365-1 Open VM Tools vulnerability
- 5. USN-6373-1 gawk vulnerability
- 6. USN-6386-1 Linux kernel vulnerabilities
- 7. USN-6390-1 Bind vulnerabilities (AWS)

# Extract it, and it will result in a folder "GreenRADIUS\_5166\_Update"

2. Copy this folder onto the GreenRADIUS host in /home/gradmin using a client like scp or WinSCP

1. Download the [GreenRADIUS update v5.1.6.6 zip file](https://files.greenrocketsecurity.com/updv5166b2) (md5 = 76abc0070ccb31b540020646d718ff4b, sha256 = c4be507d0858a57ceb91dfbf400c2296ecd04fb006f873791207632d02e401b1)

**STEPS TO APPLY THE UPDATE** 

- 3. Log in to GreenRADIUS over ssh
- 4. Run the following commands:
	- a) \$ cd /home/gradmin/GreenRADIUS\_5166\_Update
	- b)  $\$$  sudo chmod +x install update.sh
	- c) \$ sudo sh install\_update.sh
- 5. The system and application components will be updated. After a successful update, a prompt will be shown to reboot the system. Type "y" to reboot the system to complete the process.
- 6. After a successful update, it is recommended to clean up the new directory created for this update process.
	- a) \$ sudo rm -rf /home/gradmin/GreenRADIUS\_5166\_Update

## **E N H A N C E M E N T S , N E W F E A T U R E S , A N D BUG FIXES OVER Green RADIUS v5.1.5.5**

1. Fixed an issue in the GreenRADIUS Reports tab where an error was displayed when the Date "From" filter was specified without specifying the year

### **Questions? Contact us**

support@greenrocketsecurity.com 1-888-793-3247 -or- +44 808 234 6340

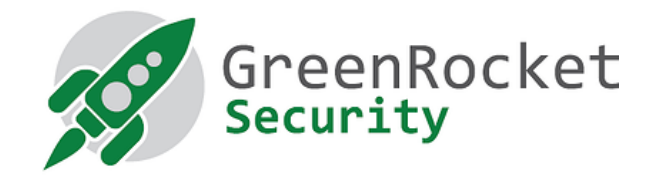